# Configurar contador no bloco de menus para fluxos do Webex Contact Center Ī

## **Contents**

**Introduction Prerequisites Requirements** Componentes Utilizados **Configurar Verificar** 

## Introduction

Este documento descreve como configurar o contador com bloco de menus quando você cria ou edita fluxos.

# **Prerequisites**

### **Requirements**

A Cisco recomenda que você conheça os seguintes tópicos:

• Criador de fluxo do Webex Contact Center (WxCC)

#### Componentes Utilizados

As informações neste documento são baseadas nestas versões de software e hardware:

 $\cdot$  WxCC 2.0

The information in this document was created from the devices in a specific lab environment. All of the devices used in this document started with a cleared (default) configuration. Se a rede estiver ativa, certifique-se de que você entenda o impacto potencial de qualquer comando.

# **Configurar**

O contador pode ser projetado para várias aplicações, mas neste exemplo, a chamada retornará ao menu várias vezes se o agente selecionar uma opção incorreta ou o tempo limite do menu ocorrer e depois que tentativas específicas moverem a chamada para a lógica seguinte. Você precisa configurar o contador no construtor de fluxos com os blocos Definir Variável e Condição. Aqui estão as etapas:

1. Configurar o bloco de menus com o tempo limite de entrada e opções de entrada incomparáveis conectam-se ao bloco Definir Variável. Nas Configurações avançadas do bloco de menus, configure o intervalo de tempo limite.

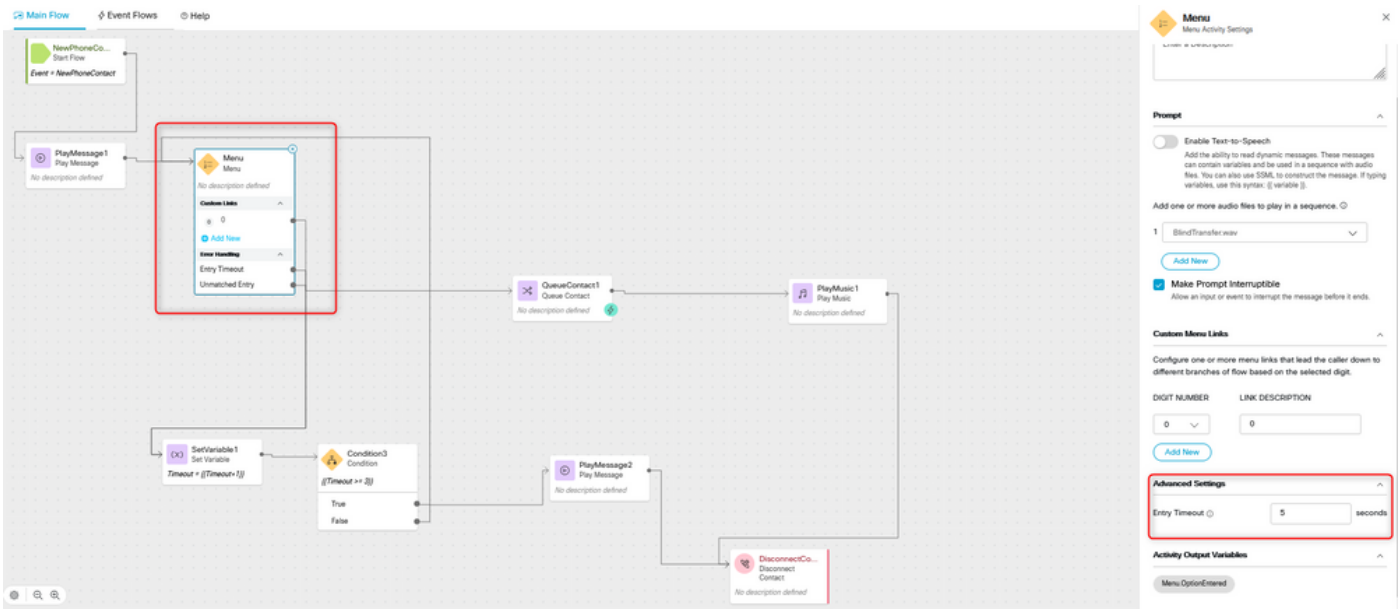

2. Configure o bloco Set Variable com Set Value {{Timeout+1}}.

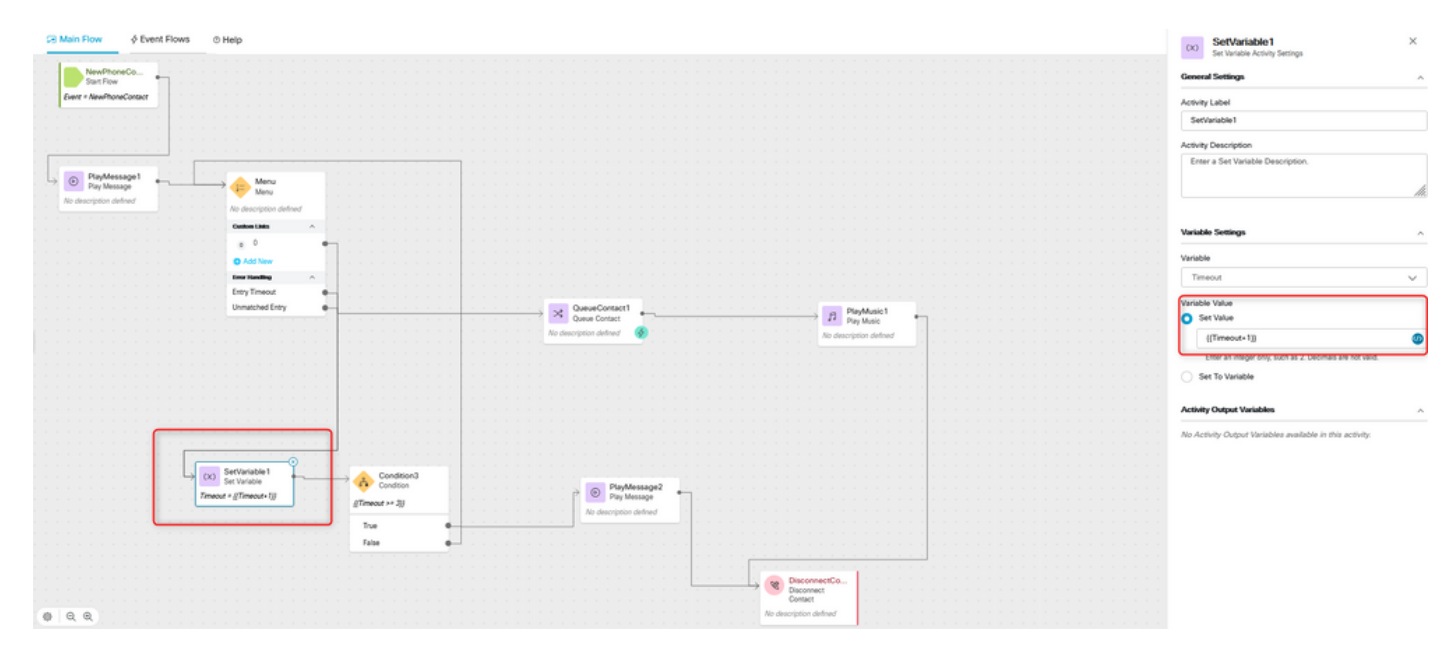

3. Configure o bloco de condição com a expressão {{Timeout >= n}}, onde n é o número de vezes que você deseja retornar a chamada ao menu antes que a chamada seja desconectada. Por exemplo, a configuração {{Timeout >= 3}} retorna a chamada de volta ao menu 3 vezes antes que a chamada seja desconectada de acordo com a lógica de fluxo.

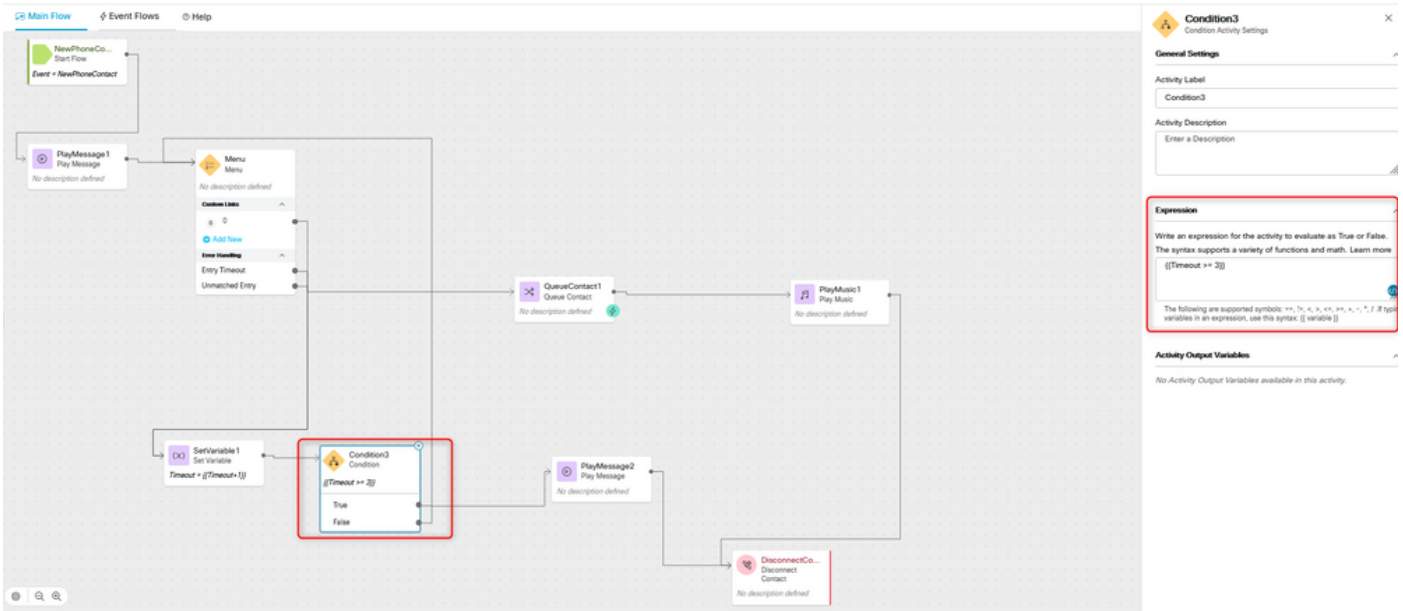

4. Configure a mensagem de reprodução seguida pelos blocos de contato de desconexão para reproduzir a gravação e desconectar a chamada se o chamador não selecionar a opção correta ou o tempo limite ocorrer em número de vezes.

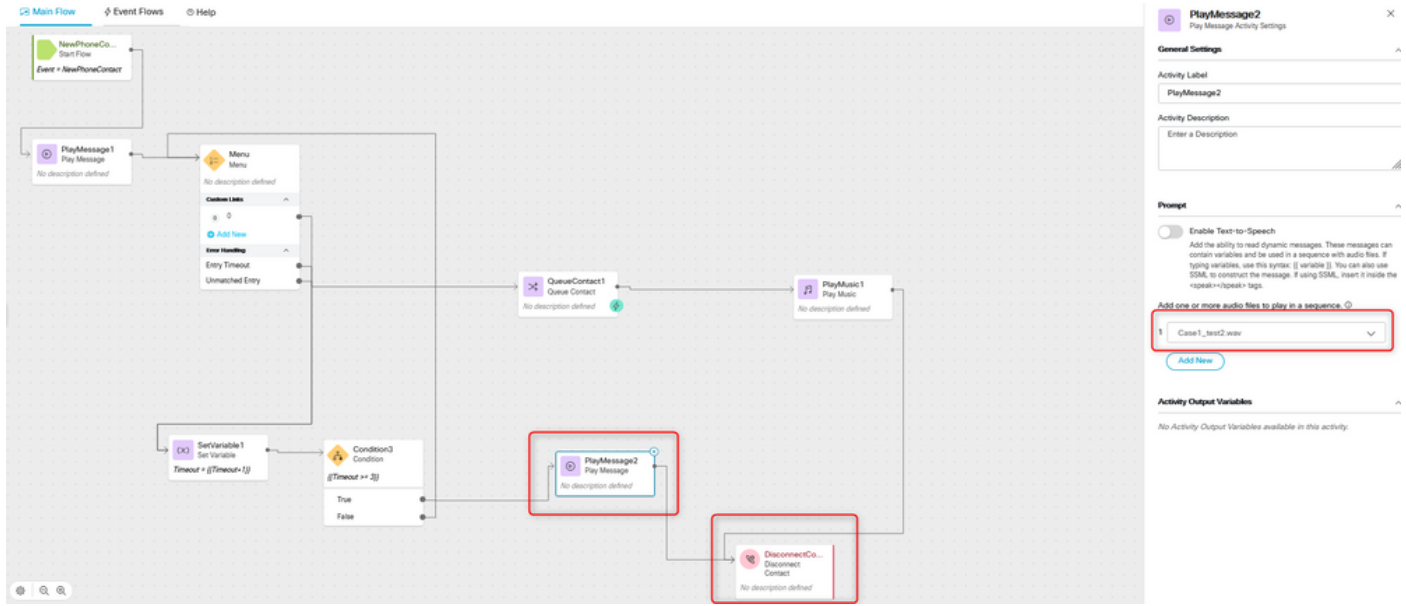

### **Verificar**

Faça uma chamada para o fluxo com a opção de menu e verifique se o comportamento é conforme a lógica configurada.

#### Sobre esta tradução

A Cisco traduziu este documento com a ajuda de tecnologias de tradução automática e humana para oferecer conteúdo de suporte aos seus usuários no seu próprio idioma, independentemente da localização.

Observe que mesmo a melhor tradução automática não será tão precisa quanto as realizadas por um tradutor profissional.

A Cisco Systems, Inc. não se responsabiliza pela precisão destas traduções e recomenda que o documento original em inglês (link fornecido) seja sempre consultado.